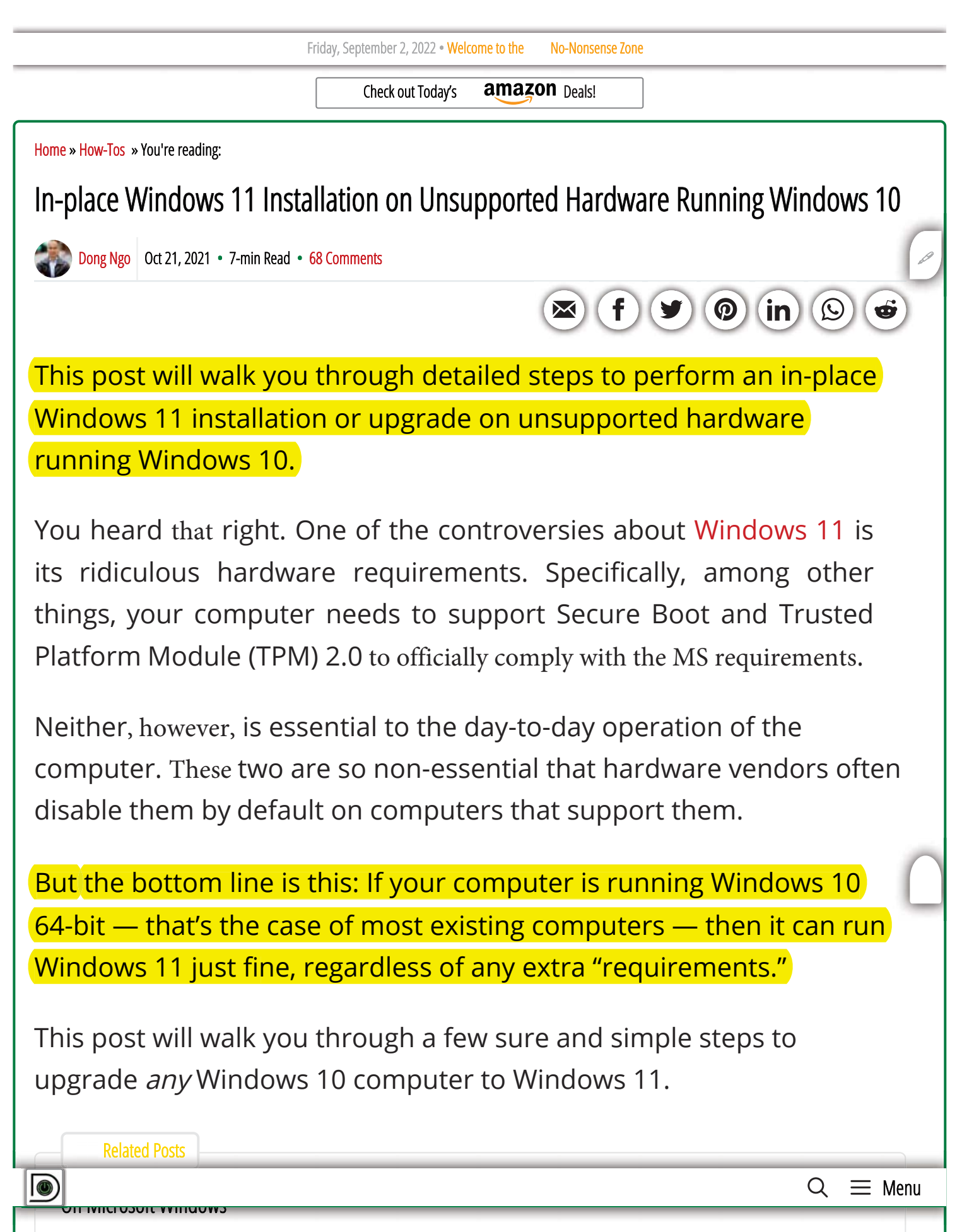

- Microsoft account: Why it's a raw deal and how to avoid it  $\bullet$
- How to take control of Windows 10  $\bullet$
- Windows 10's Start menu and Taskbar tricks
- In-place Windows 11 installation on unsupported hardware
- Windows backup: Do that today with these free apps
- How to give Windows an in-place SATA-to-NVMe SSD upgrade  $\bullet$
- Windows 11: Possibly the coolest windows release  $\bullet$
- Essential Windows 11 tricks and keyboard shortcuts  $\bullet$

Each link above will take you to a different article, away from this page. This box is dynamically updated and might contain links to newer content.

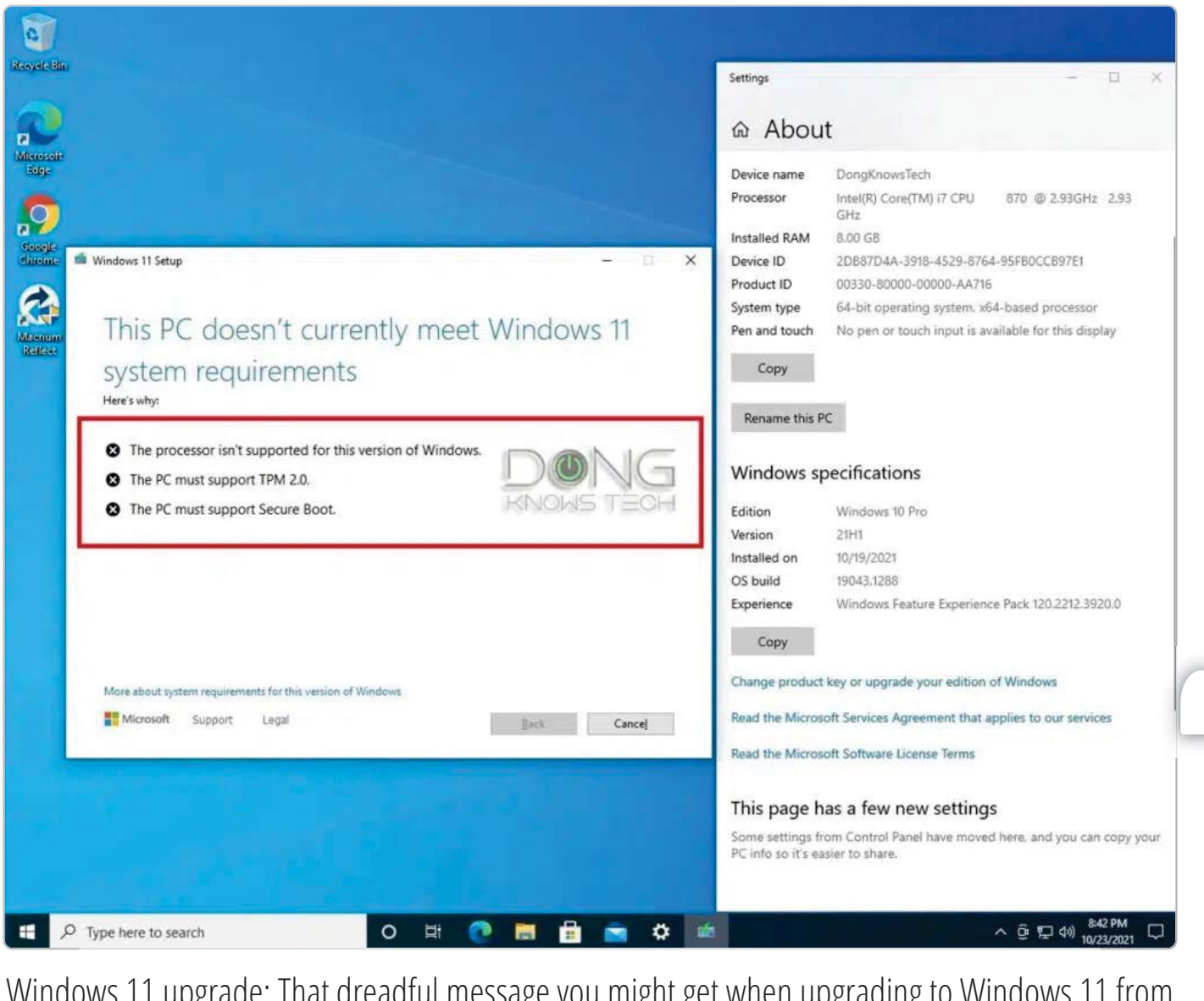

Windows 11 upgrade: That dreadful message you might get when upgrading to Windows 11 from many existing Windows 10 computers.

> $Q$  $\equiv$  Menu

 $\circ$ 

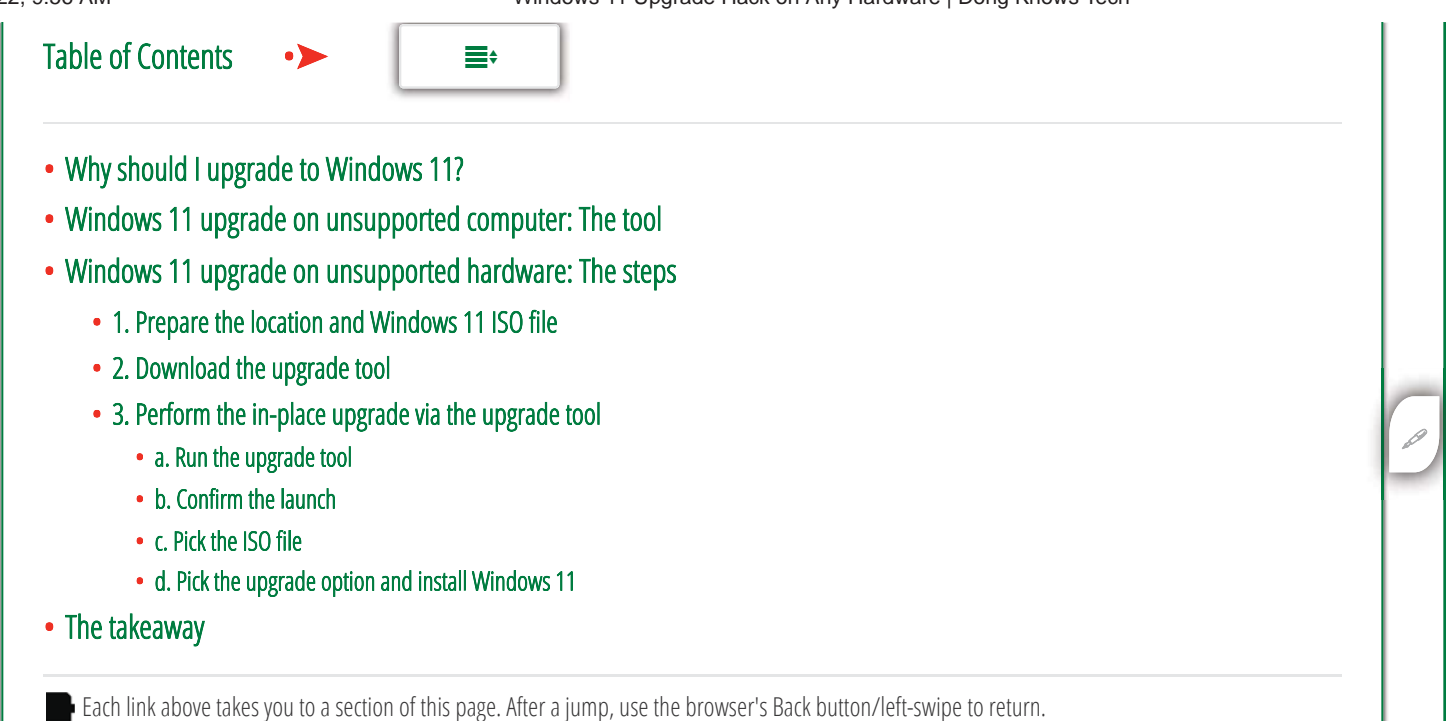

# Why should I upgrade to Windows 11?

First of all, the latest (and official) version of <mark>Windows 11 now has</mark> native support for the 6GHz band of the Intel AX210 Wi-Fi 6E chip. That means you won't need to use a special software driver like in the case of Windows 10.

On top of that, <mark>in my experience,</mark> Windows 11 runs slightly better and has a more refined user interface.

Finally, the new OS will last you beyond 2025 when Microsoft plans to phase out Windows 10 completely. Sure, you might want new hardware before then, but it's always good to know your way around the new OS now.

With that, let's get our hands dirty. (As the rule, make sure you make a backup of your system beforehand.)

 $\bigcirc$   $\bigcirc$   $\bigcirc$   $\bigcirc$   $\bigcirc$   $\bigcirc$  Menu  $\bigcirc$   $\bigcirc$  Menu  $\bigcirc$  Menu  $\bigcirc$  Menu  $\bigcirc$  Menu  $\bigcirc$  Menu  $\bigcirc$  Menu  $\bigcirc$  Menu  $\bigcirc$  Menu  $\bigcirc$  Menu  $\bigcirc$  Menu  $\bigcirc$  Menu  $\bigcirc$  Menu  $\bigcirc$  Menu  $\bigcirc$  Menu  $\bigcirc$  Menu  $\bigcirc$  Men

If your current computer meets the hardware requirements, you can upgrade it to Windows 11 like you usually do with Windows 10. You can eventually do that via Windows Update.

If your hardware is not qualified, though, you'll run into a message saying just that, and the setup process will not continue.

And that's where the no-name upgrade tool, by a Czech GitHub developer @coofcookie, comes into play. It enables users to do a regular in-place upgrade from Windows 10 to Windows 11 on any And that's where the no-name upgrade tool, by a Czech GitHub<br>developer @coofcookie, comes into play. It enables users to do a<br>regular in-place upgrade from Windows 10 to Windows 11 on any<br>computer <u>while *bypassing the ini</u>* 

(The software itself is an open-source application and contains no malicious codes, you can download the source code, check it, and compile it yourself.)

I've tried this tool many times — including upgrading a 2013 Macbook Pro running BootCamp to Windows 11 –, and <mark>it worked flawlessly,</mark><br>proving to be the best method for the task. proving to be the best method for the task.

(There are other methods, but they are more involved with hit or miss results.)

 $Q \equiv$  Menu

Windows 11 upgrade: Here's my Macbook Pro 2013 running Windows 11. The new OS sure beats Big Sur in more ways than one.

For this post, I used a decade-old **N** Dell Precision T1500, first built for Windows 7, which came out 12 years ago.

The computer has mostly the original hardware. It runs on a 1st Gen Core i7 CPU — to put things in perspective, Intel's latest chip is now at 11th Gen - with some minor upgrades: I used a SATA SSD instead of its stock hard drive and had put Windows 10 on it.

This machine was so old its motherboard doesn't support the GPT partition table for boot drive. So yes, Windows 11 can run on a PC that still uses the Legacy BIOS and MBR Master Boot Record. The point is, chances are, your computer is much newer than this one.

File systems and disk partitioning: How to take control of your storage Read more

# Windows 11 upgrade on unsupported hardware: The steps

Here are the detailed steps on an "in-place" upgrade from Windows 10 to Windows 11.

SDH Note: An "in-place" upgrade is different from a "clean" install. A clean install is the most elemental, and requires subsequent reinstall of all your special software and files. The in-place upgrade instead will keep your software and files intact. An up-to-date good W10 install generally will not lose functionality from doing an in place upgrade to W11.

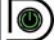

 $Q \equiv$  Menu

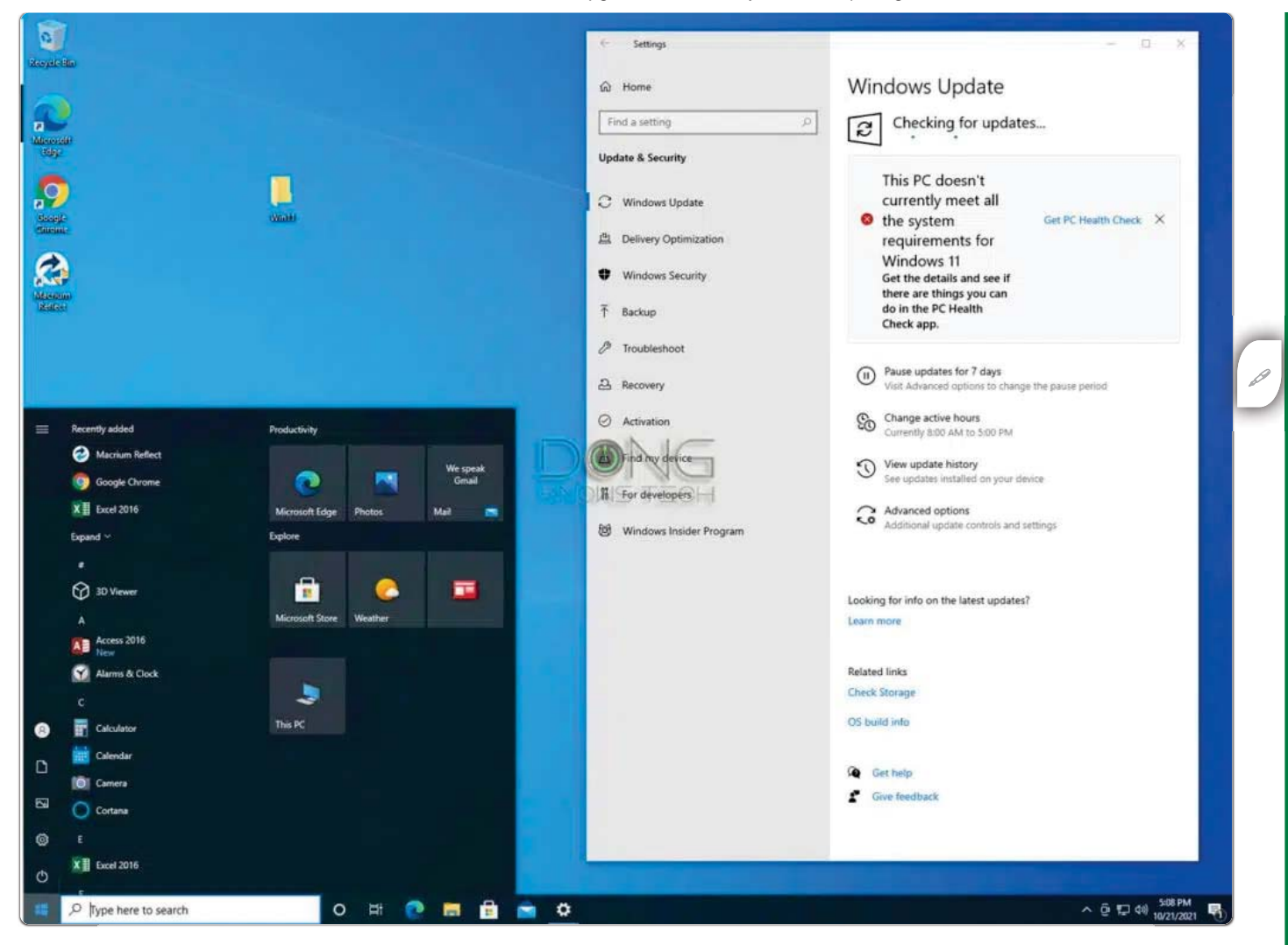

Windows 11 upgrade: Here's my Windows 10 computer before the Windows 11 upgrade. Note the dreadful you-don't-belong message each time I run Windows Update and, most importantly, our little *Win11* folder on its desktop.

## 1. Prepare the location and Windows 11 ISO file

For this post, I created a folder called Win11 on the computer's <mark>desktop.</mark> You can create any folder you want. Just make sure you know where it is. But let's assume that you make the same folder.

After that, download Windows 11 — you need to pick the *ISO option* — <mark>directly from Microsoft via</mark> this link. (You will have to follow a few obvious steps to select the version and the language, etc.)

> $\Omega$  $\equiv$  Menu

O)

## For this post, I saved the ISO file in the *Win11* folder and used its default name, *Win11\_English\_x64.iso —* the *.iso* portion might not be visible.

**About SDH Note: Choose the lowest option from the MS link above, the ISO download, and there** now is only one option in the dropdown... "Windows 11 (multi-edition ISO".

(If for some reason you can't finish this step, you can skip it  $-$  more below)

2. Download the W11 Upgrade Tool

**5DH Note: This is the tool referred to above from the Czech** developer... it is named Windows11Upgrade.exe

Where to download the tool from?:

- For the sake of consistency, this link is for the exact version I've used for myself and this post. (SDH: Free, Dong maintains this...)
- This link is the original version which might or might not be the same as the one I used. (SDH Note: I checked... I saw no changes)

The tool is a .zip folder. Open it, and you will find four files inside. Drag and drop them all in our *Win11* folder.

The *Win11* folder now has five files if you have followed the above steps closely, as shown in the screenshot below.

 $Q \equiv$  Menu

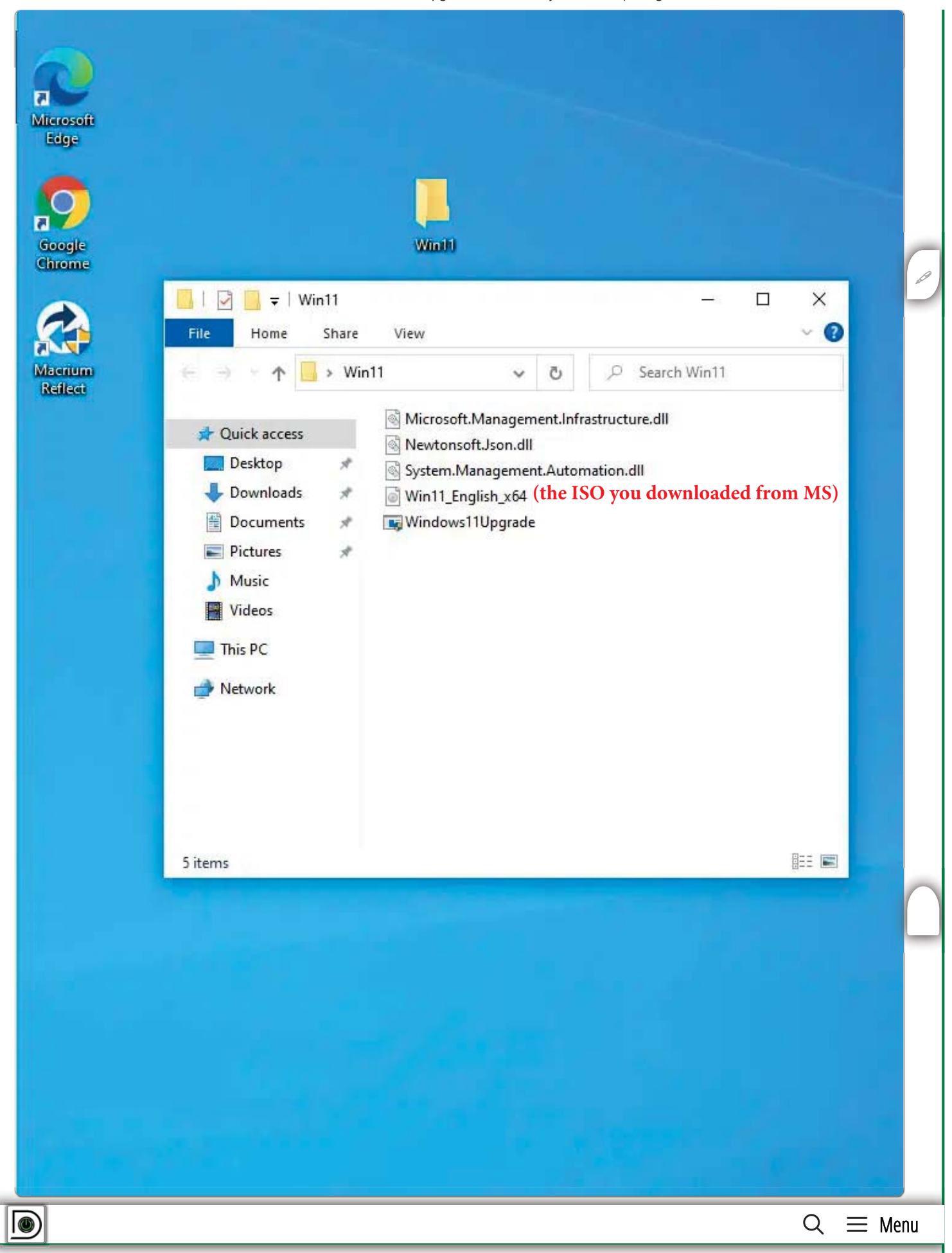

Windows 11 upgrade: Note the *Win11* folder's content that includes the Windows 11 ISO file (Win11\_English\_64) and four files of the upgrade tool.)

## 3. Perform the in-place upgrade via the upgrade tool

There are a few steps in this part:

a. Run the upgrade tool

Right-click on the *Windows11Upgrade* file and choose "Run as Administrator." (SDH Note: This is an .exe file... see below) ade: <mark>Note the *Win1*<br>(Win11\_English\_6<br>place upgrade via t<br>w steps in this<br>le tool<br>he *Windows11*<br>" (SDH Note: Th</mark>

(The other three files need to be in the same folder, but you won't need to do anything about them.)

By the way, double-clicking on the file to execute it the usual way

might *not* work out in some cases — the upgrade process might stall

#### at some point.

**(SDH Note: When I was doing this step 9/22 my W10 "Microsoft Defender SmartScreen" detected that** the Windows11Upgrade.exe file is from an unknown publisher, and blocked its execution. However, by disconnecting from the internet and trying again I was able to run the program easily, as shown:)

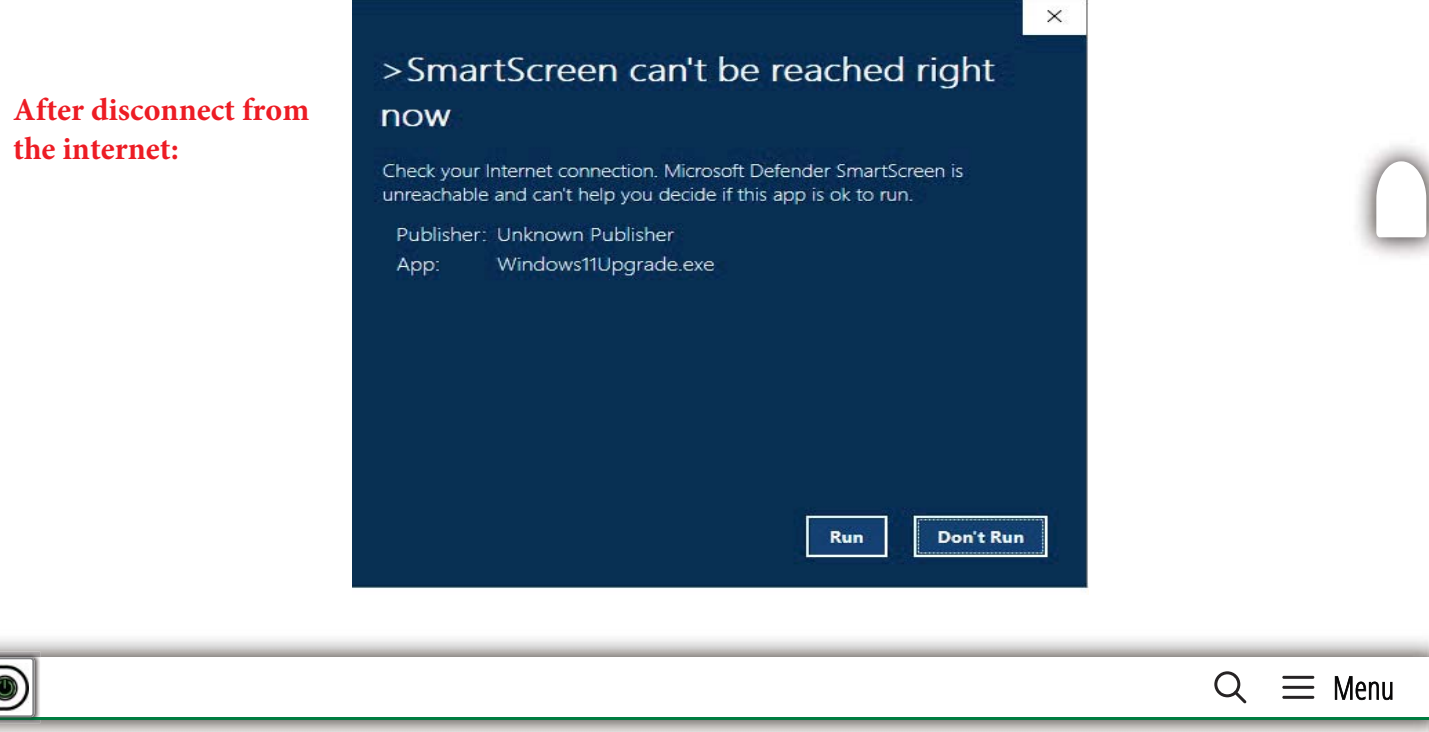

9/3/22, 9:56 AM

Windows 11 Upgrade Hack on Any Hardware | Dong Knows Tech

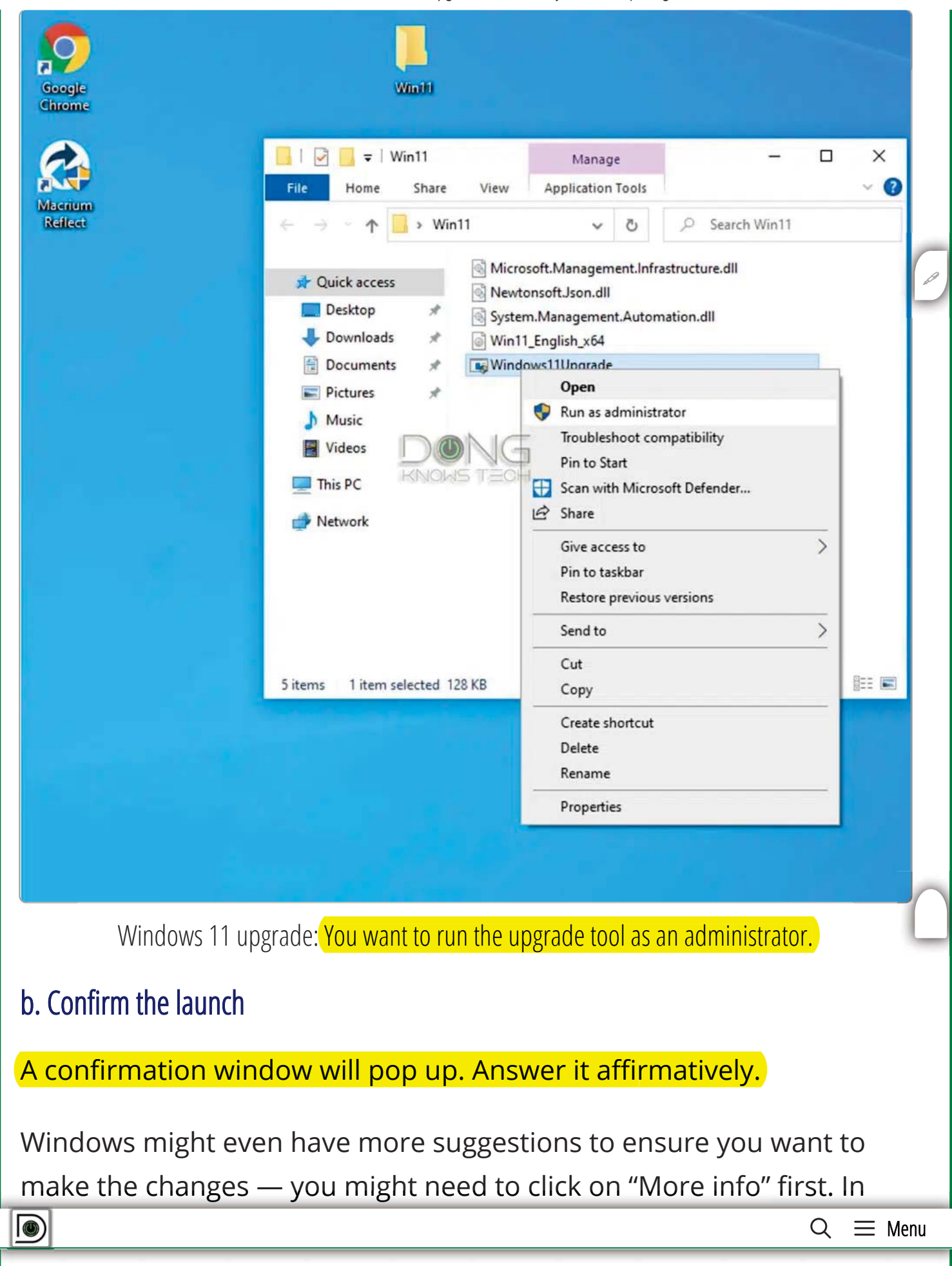

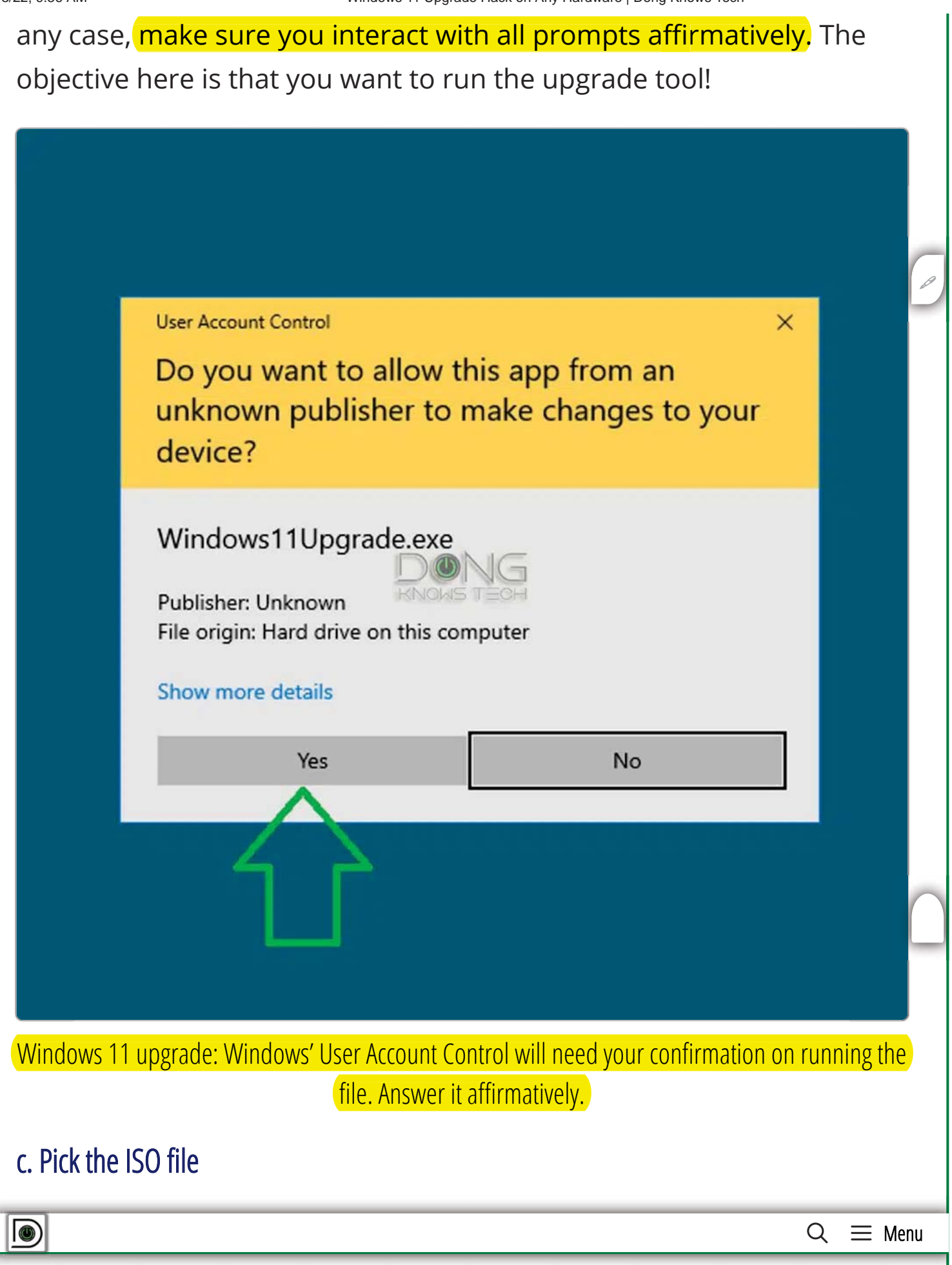

Once launched, the W11 Upgrade tool also can download Windows 11 ISO file for you if you could not or did not do that earlier (as instructed).

- If you skipped step #1 above, you can click Download Windows 11 ISO File. The tool will then download the Windows 11 ISO of the language you want and save the file as  $win11.iso$  in the same folder. It will then jump to the next step.
- $\bullet$  If you have downloaded the ISO file in step #1, click on the Select Windows 11 ISO file option and navigate to the file. Select it, then click on Open.

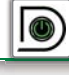

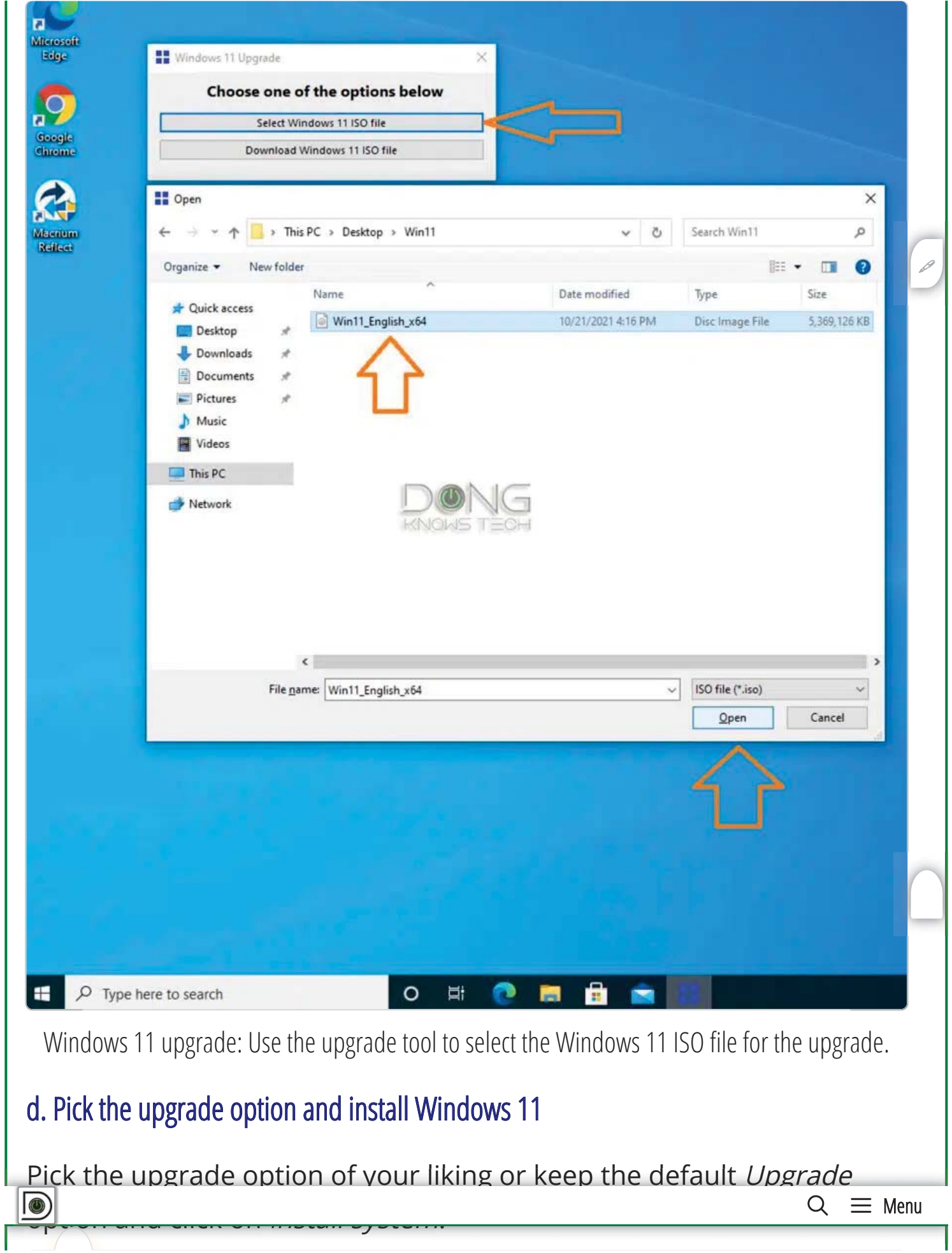

#### **Please note**

The trick mentioned here only removes the hardware requirements from the process of installing Windows 11 on your computer.

For the upgrade to work, your Windows 10 computer must be in a good error-free state. In other words, upgrading to Windows 11 is not a method to fix any existing issues.

If you run into problems upgrading your computer to another version of Windows 10, or if the machine has any serious issues, then it's not ready to upgrade to Windows 11. You need to fix those first.

If you run into errors during the update, chances are your computer is not in a good shape. In that case, you should first clean it from erroneous software and drivers, reset it, or choose a clean install (and lose all existing data) instead of an upgrade.

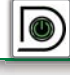

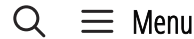

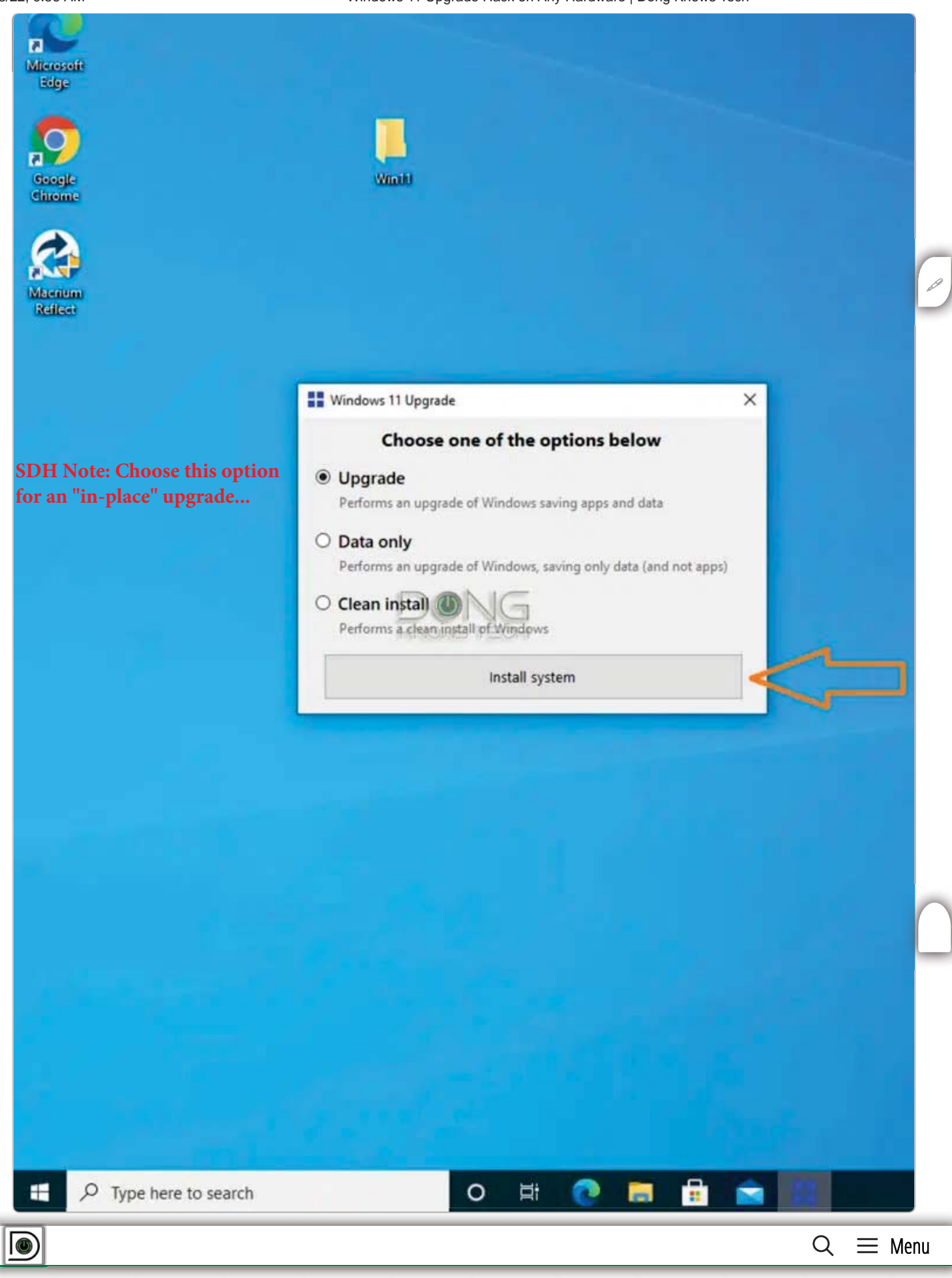

Windows 11 upgrade: Pick the upgrade option to proceed. The Clean install is a good choice for a computer that currently has software issues — all existing user data and software will be removed.

And that's it. You can walk away or mind other business. The upgrade process will start and run just like a typical Windows feature upgrade, which will restart the computer a few times. After about 30 minutes or  $\mathcal{C}$ so, depending on how fast your computer is, you'll find yourself a "new" computer running Windows 11.

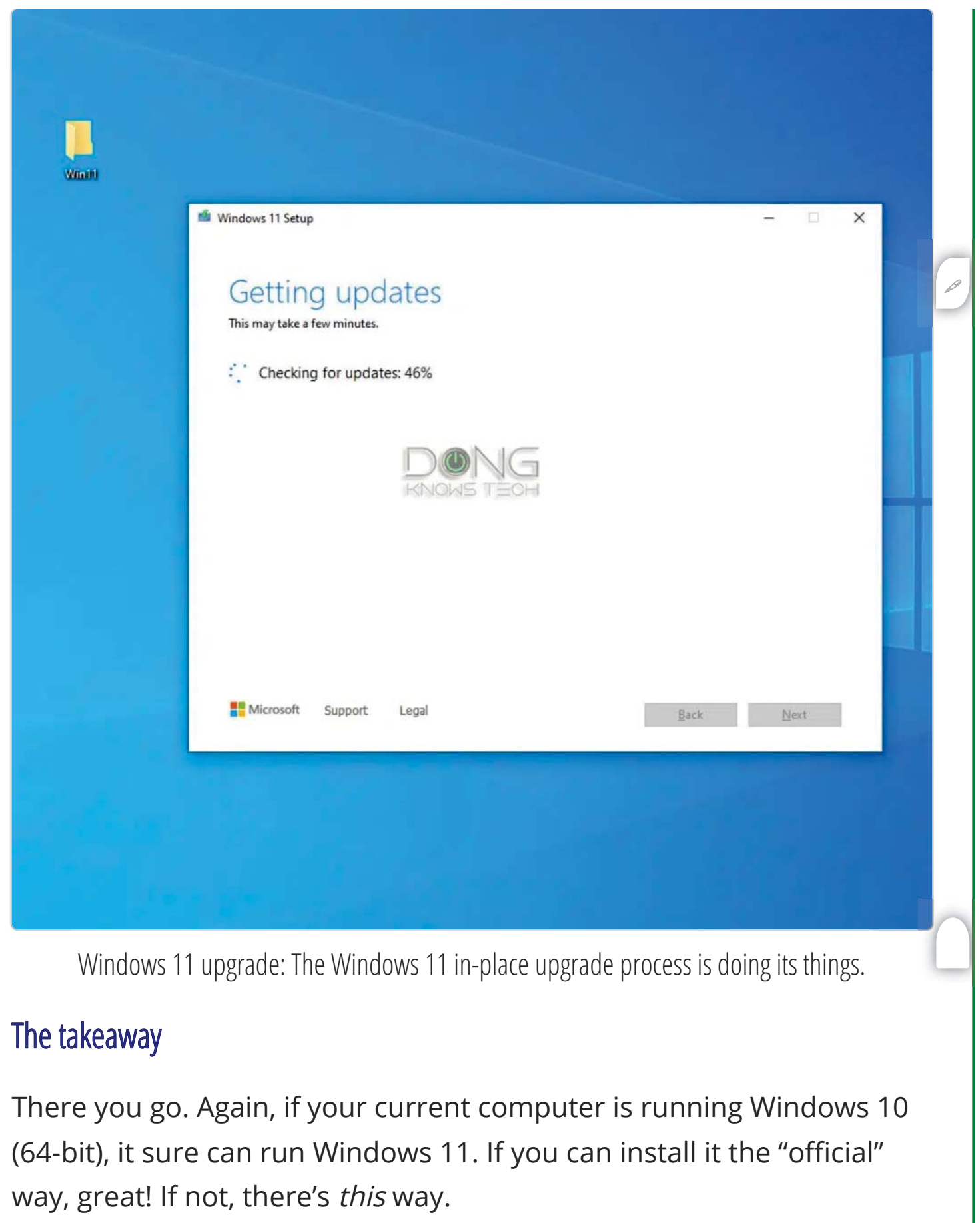

 $\mathsf{Q}$  $\equiv$  Menu

 $\circledcirc$ 

Of course, you can get a new computer and install Windows 11 on it chances are it already comes with Windows 11 — the way Microsoft (and its hardware partners) would love you to do, and I also have nothing against it.

But if you have hardware that's still good, it's always better for the environment, and our wallets, not to consume more than necessary. And guess what, my Dell Precision T1500 is still running well, under the new OS. I'll keep it for the foreseeable future.

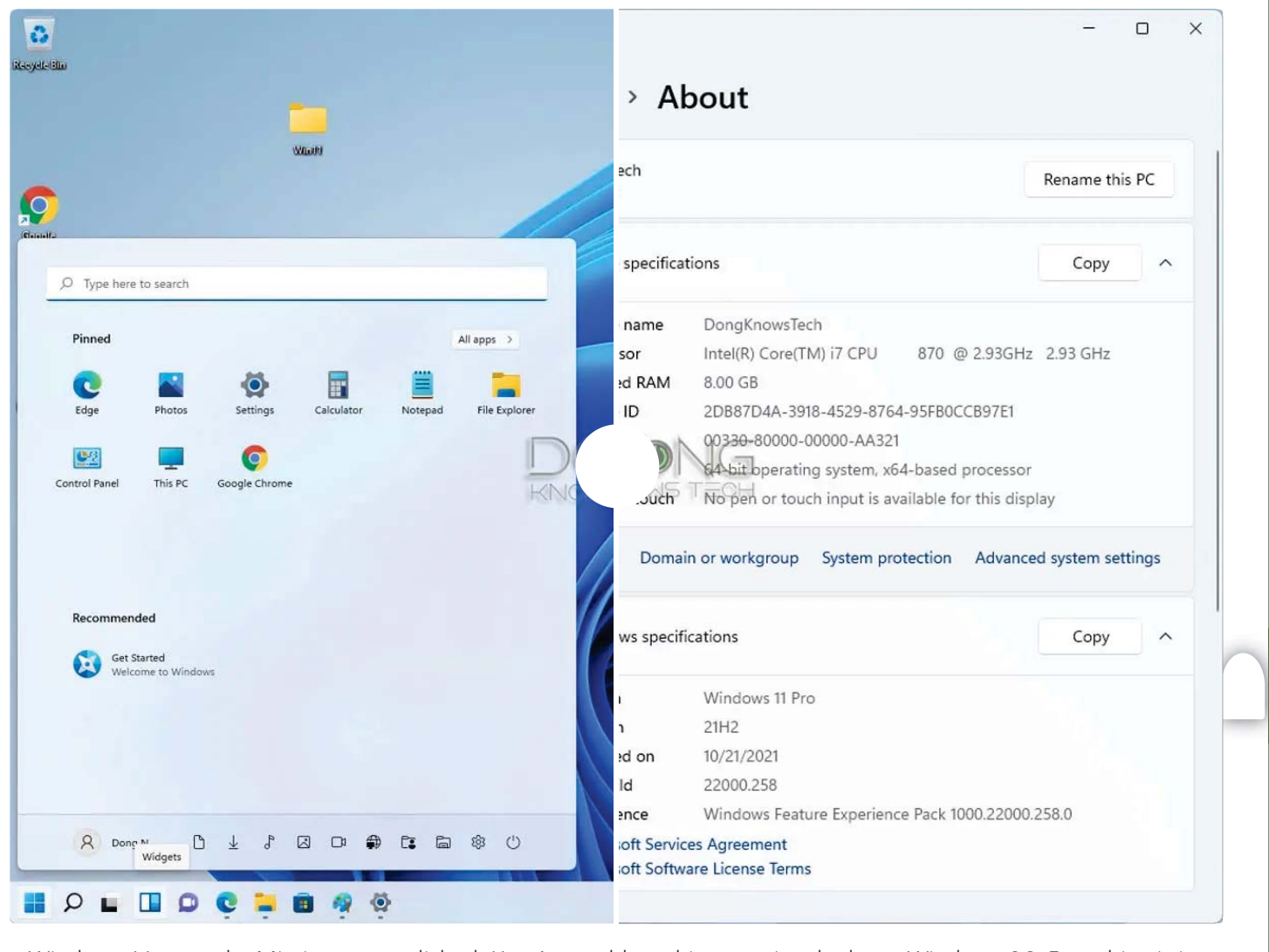

Windows 11 upgrade: Mission accomplished. Here's my old machine running the latest Windows OS. Everything is in perfect working order, including Windows Update, now without the earlier dreadful message. (I like the Start Menu better at its traditional location to the left of the screen.)

 $Q \equiv$  Menu

 $\circ$ 

By the way, after the upgrade, you'll also find that Windows 11 is already activated (assuming you're using a legit version of Windows 10), and all existing software remains the same. Again, Windows 11 is very much an incremental version of Windows 10.

Finally, in case it's not obvious, running Windows 11 on a computer that doesn't have Secure Boot or Trusted Platform Module (TPM) 2.0 means any feature or function of the OS relating to those two will not be available. There's nothing of real concern in my opinion and that shouldn't affect the computer's day-to-day operation at all.

Wanna be in touch? Sign up for DKT newsletter!

**Ads by Amazon**